## Pomagam.net

Rozwiązanie problemu z WiFi na Netia Spot . Izolacja Laptopa z kartą sieciową ATHEROS. Konfiguracja dostępna od wersji 5.4.8.2.37.1.9

W wielu przypadkach problemy z WiFi na Netia Spot i kartą sieciową ATHEROS udaje się rozwiązać przez połączenie laptopa z tą kartą na SSID2 jako jedyną kartę. Pozostałe, poprawnie działające laptopy zostawiamy na SSID1.

Po zalogowaniu się do administracji pod adresem 192.168.1.254 [admin/admin\_netia] przejdź ze strony głównej do Sieć bezprzewodowa.

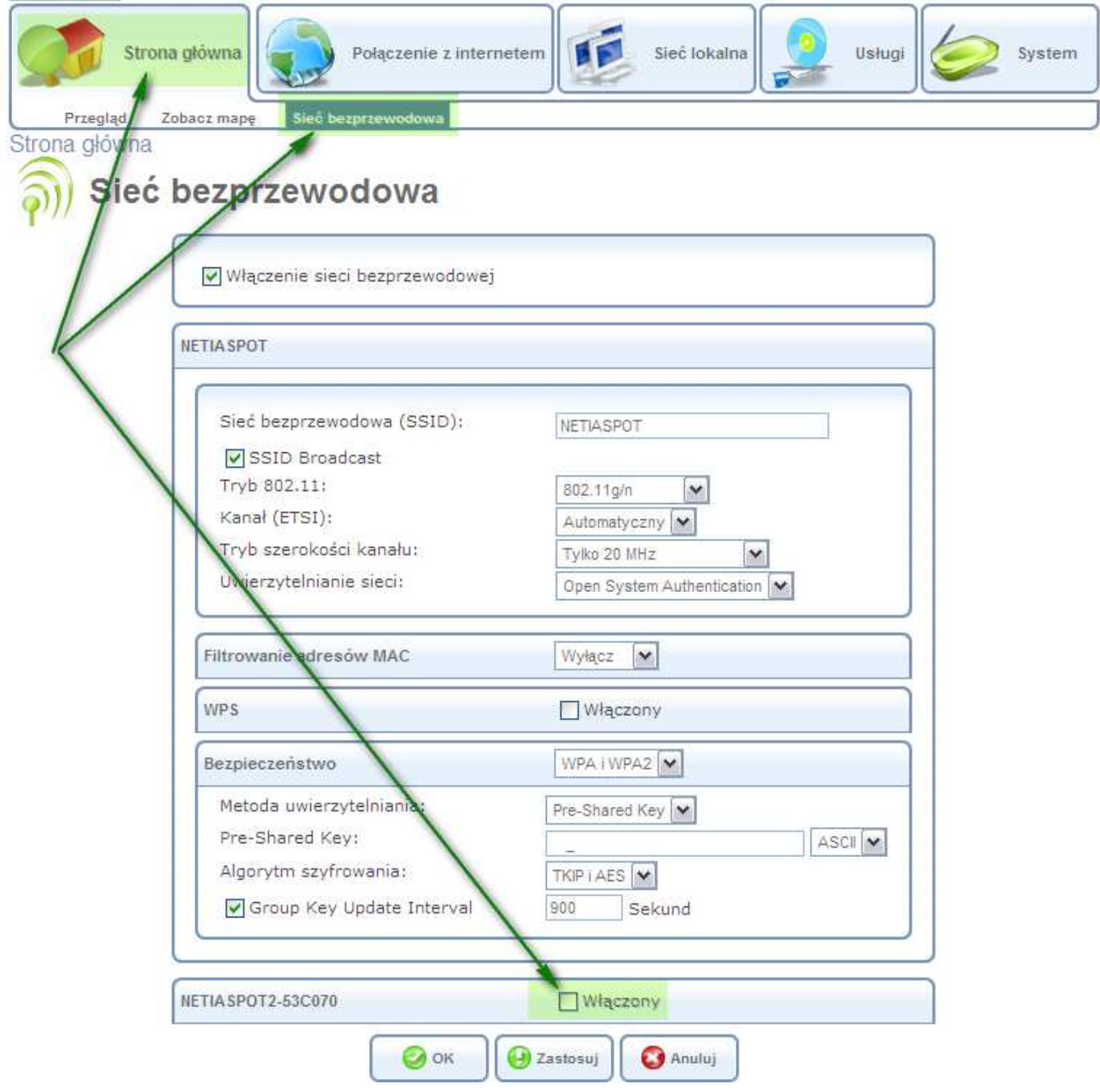

## Pomagam.net

Po włączeniu SSID2 skonfiguruj Bezpieczeństwo i ustaw hasło Pre-Shared Key, na koniec kliknij OK. Poniżej widać skonfigurowane dwie sieci WiFi na Netia Spot.

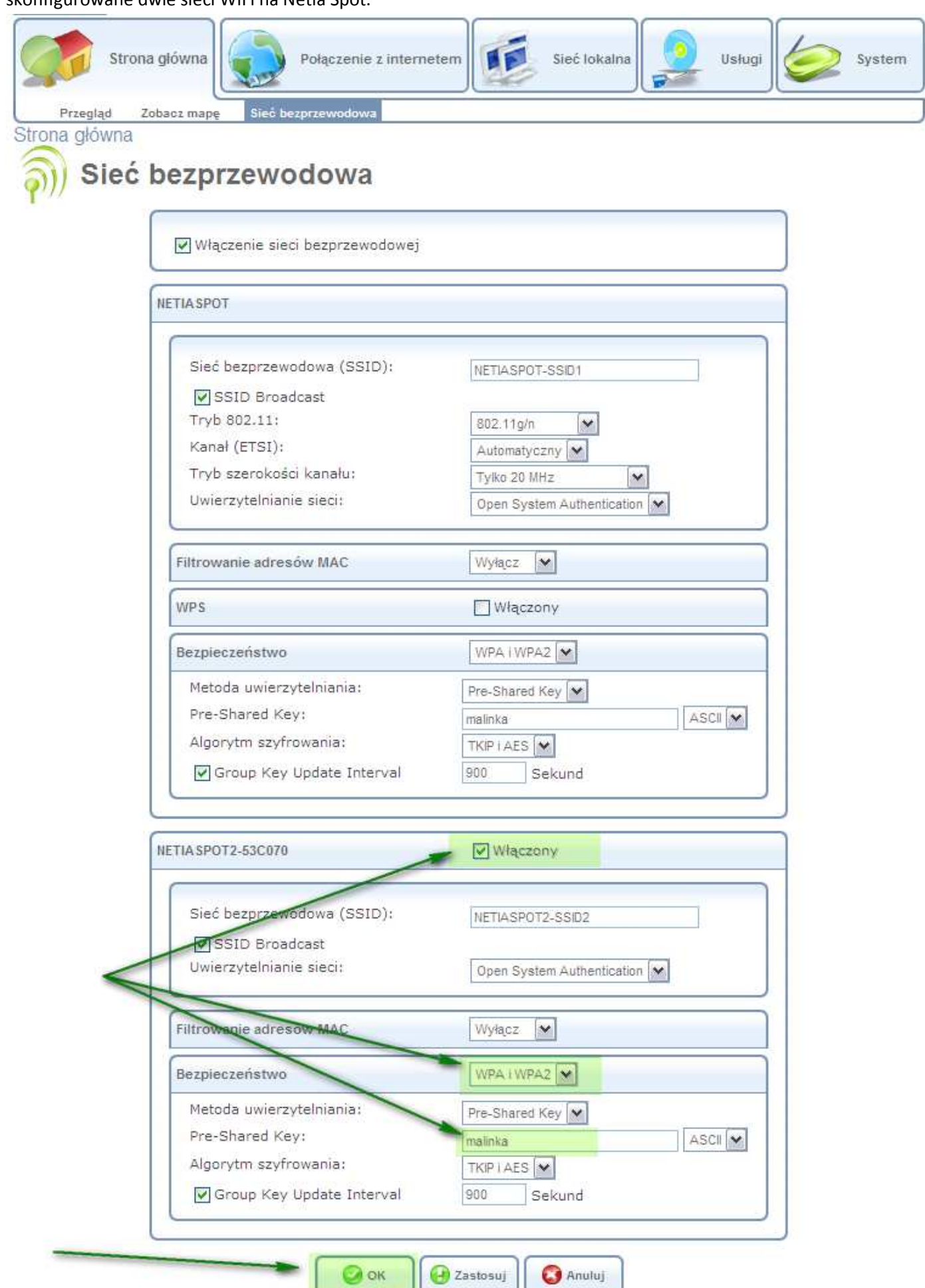